## Reference & Cheat Sheet Microsoft Excel

ENTER = Move 1 Row Down TAB = Move 1 Cell Right CTRL+A = Select All

F1 = Display Help F2 = Edit Active Cell F12 = Save As Window Shift+F11 = Insert New Sheet

CTRL+O = Open File

**Moving Around in Excel**

CTRL+N = Open a New Blank Workbook Home = Move to Beginning of Row

CTRL+Home = Move to Beginning of Sheet

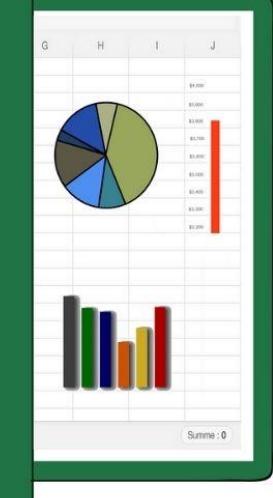

## **Navigating Cells**

## **Key Description ALT EXECUTE:** Displays the Key Tips (new shortcuts) on the ribbon. *For example,* ALT, W, P switches the worksheet to Page Layout view. ALT, W, L switches the worksheet to Normal view. ALT, W, I switches the worksheet to Page Break Preview view. **Tab key** Moves one cell to the right in a worksheet. Moves between unlocked cells in a protected worksheet. Moves to the next option or option group in a dialog. Shift+Tab moves to the previous cell in a worksheet or the previous option in a dialog. CTRL+Tab switches to the next tab in a dialog, or (if no dialog is open) switches between 2 Excel windows. ▪ CTRL+Shift+Tab switches to the previous tab in a dialog, or (if no dialog is open) switches between all Excel windows. **Backspace Deletes one character to the left in the Formula Bar.** Also clears the content of the active cell. In cell editing mode, it deletes the character to the left of the insertion point. **Delete** Removes the cell contents (data and formulas) from selected cells without affecting cell formats, threaded comments or notes. In cell editing mode, it deletes the character to the right of the insertion point. **Esc** Cancels an entry in the cell or Formula Bar. Closes an open menu or submenu, dialog, or message window. It also closes full screen mode when this mode has been applied, and returns to normal screen mode to display the ribbon and status bar again. **Home** Moves to the beginning of a row in a worksheet. Moves to the cell in the upper-left corner of the window when Scroll Lock is turned on. Selects the first command on the menu when a menu or submenu is visible. CTRL+Home moves to the beginning of a worksheet. ▪ CTRL+Shift+Home extends the selection of cells to the beginning of the worksheet. **Typical Shortcuts** CTRL+X  $=$  Cut CTRL+C  $=$  Copy CTRL+V = Paste CTRL+Z = Undo CTRL+Y = Redo CTRL+B  $=$  Bold CTRL+I = Italicize CTRL+F  $=$  Find CTRL+S  $=$  Save file CTRL+P  $=$  Print F5F Go To F9 **Recalculate**

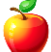

## **Excel Cheat Sheet – pg 2**

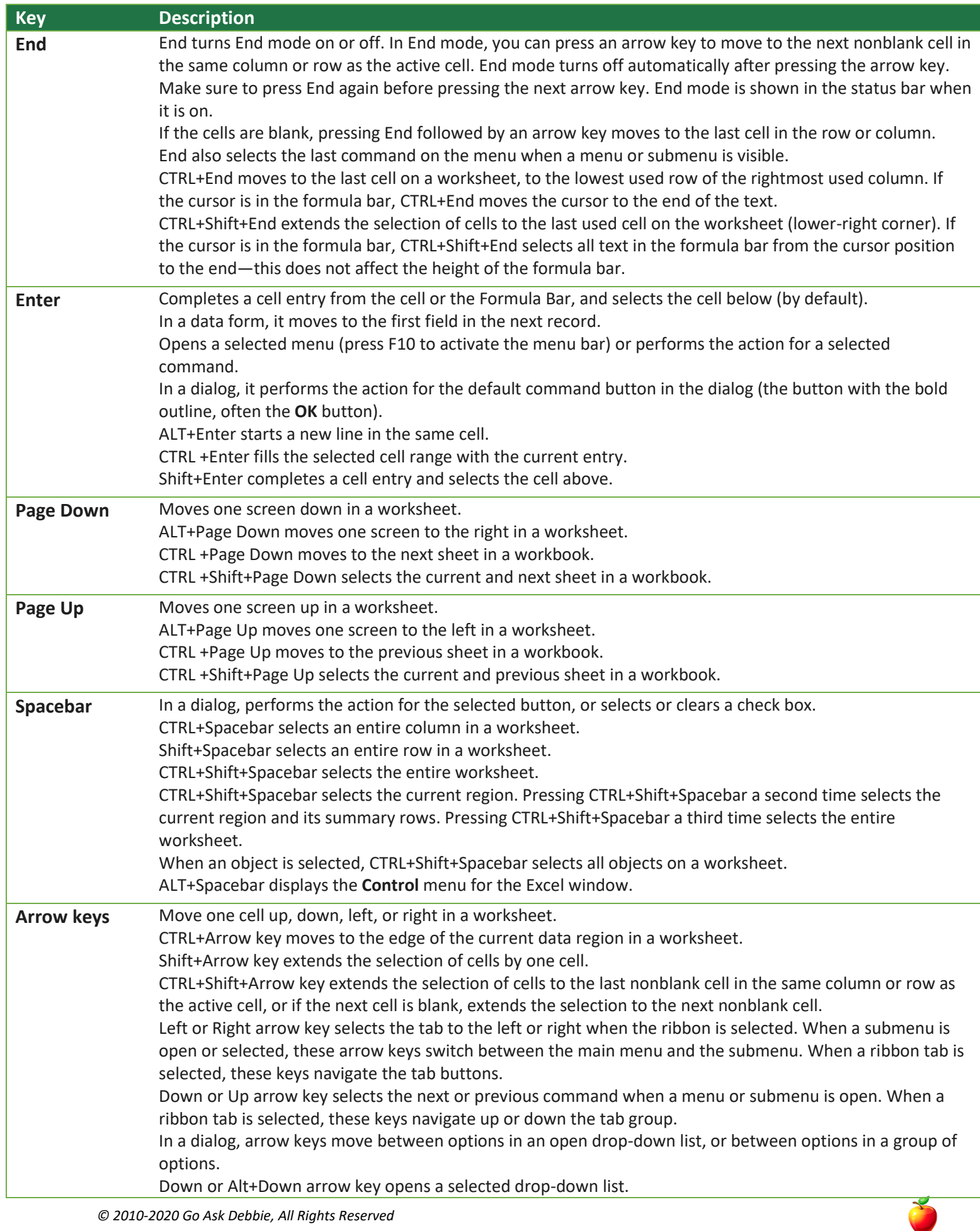